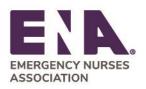

930 E. Woodfield Road Schaumburg, Illinois 60173 847.460.4000

# How do I join ENA online?

Click on the "Join" icon located on the top right banner of the ENA website. Follow instructions to create an account with ENA. Once an account is created, click on the "Join" icon one more time to begin the process and find the membership option that is right for you.

# What are the benefits of joining ENA?

ENA membership is a sound investment in your future. Explore the wide variety of <u>benefits</u> exclusive to ENA members focused on strengthening your knowledge through education, networking, and advocacy:

- ENA University <u>ENA University</u> <sup>™</sup> is the all-inclusive hub for emergency nursing education that includes the essential tools needed to follow your path to a rewarding emergency nursing career.
- Publications <u>Journal of Emergency Nursing</u> ENA's peer reviewed research journal. <u>ENA</u> <u>Connection</u> – showcases trends in emergency nursing and association news.
- **ENA Advantage-** As an ENA member, you'll have access to savings on purchases you make every day including top retailers, popular eateries, travel lodging and amenities, tuition, insurance programs, loans and so much more. Link: <a href="https://www.ena.org/membership/enaadvantage">https://www.ena.org/membership/enaadvantage</a>
- **ENA Marketplace** ENA members can access <u>free CEs</u> in the ENA Store and receive discounts on a variety of educational products, books, and merchandise items.

## Does ENA have an online community for members?

ENA CONNECT is a members-only virtual community space that allows you to network and discuss a variety of topics from broad clinical discussions to specific areas of interest. Link: <u>https://connect.ena.org/home</u>

#### How can I get more involved with ENA?

ENA has a variety of ways to get involved, including contributing to the *Journal of Emergency Nursing* or *ENA Connection* articles, applying to serve on a volunteer group, serving as a General Assembly Delegate, or sharing your voice as an ENA advocate. You can also get involved at the state or chapter level.

Learn more: https://www.ena.org/membership/get-involved

# Does ENA have a mentoring program?

ENA offers a member-exclusive online tool to help you find and connect with others in emergency nursing. Mentoring relationships will vary based on the mentee's goals and desired outcomes. Link: <a href="https://connect.ena.org/participate/mentoring">https://connect.ena.org/participate/mentoring</a>

NOTE: The new EmpowerED mentoring cohort program will not officially launch until 2024 (the call for mentors will be in December 2023 and the program doesn't start until March 2024 which is why I didn't include it here).

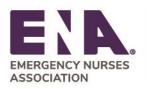

Committed to Care... ena.org 930 E. Woodfield Road Schaumburg, Illinois 60173 847.460.4000

## How do I reset my password?

- 1. Log in to the ENA membership portal via the "Login" icon located on the top right banner of the ENA website.
- 2. In your member profile, select "Security & Login" link.
- 3. Enter your current and new password. Your password must be at least eight characters long, have a mix of letters and numbers, and cannot contain your username.
- 4. Once you click "Submit," your login information will be updated. A confirmation email will be sent to your primary email address.

### Does ENA offer flexible payment options?

Yes, you can choose to pay in quarterly installment payments when joining or renewing your ENA membership. More information about ENA's flexible payments can be found here: <u>Membership</u> Payment Options FAQ (ena.org)

### Can I set my ENA membership to automatically renew?

Yes! Go paperless by enrolling in ENA's AutoRenew program. Simply select the AutoRenew option when joining or renewing your ENA membership. More information can be found here: <u>Membership Payment</u> <u>Options FAQ (ena.org)</u>

### How do I update my credit card information for AutoRenew or Installment Payments?

- 1. Log in to the ENA membership portal via the "Login" icon located on the top right banner of the ENA website.
- 2. In your member profile, click on the "My Scheduled Payments" link to review your information.
- 3. To update payment information, click on the three dots and select "Edit."
- 4. Click on the "Add Stored Payment Method" link to add a new card on file.
- 5. Click "Save."
- 6. Click "Update."

#### How do I access the Journal of Emergency Nursing online?

As a new member of ENA or if this is your first-time accessing the Journal online, you must complete these steps:

**Step 1:** Register for a free account.

- 1. Click on the "Menu" icon at the top right of the screen.
- 2. Select "Publications."
- 3. Select the "Journal of Emergency Nursing (JEN)" option.
- 4. Click on "Access JEN Online" button.
- 5. On the *Journal of Emergency Nursing* page, click on the "Register" icon at the top right of the screen.
- 6. Complete the "Create a Free Account" form.

Step 2: Claim your Journal of Emergency Nursing subscription.

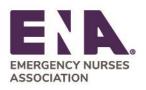

Committed to Care... ena.org 930 E. Woodfield Road Schaumburg, Illinois 60173 847.460.4000

- 1. Once registered, click on the "Login" icon. Your login credentials are your registered email address and password.
- 2. Post login, your name will be displayed at the top right of the screen.
- 3. Click on the "Claim" icon to initiate a one-time claim process.
- 4. Tick the checkbox that says, "I receive my subscription through a society membership" and select the Society name "Emergency Nurses Association (ENA)."
- 5. Enter your ENA Member ID in the "Account Number" field, and Last Name in the "Last Name" field.
- 6. Click "Activate Claim."
- 7. You will receive a "Claim Activation Successful" message and thereby your claiming process is complete.
- 8. Click on your name link at the top right of the screen and select "My Access" from the dropdown menu.